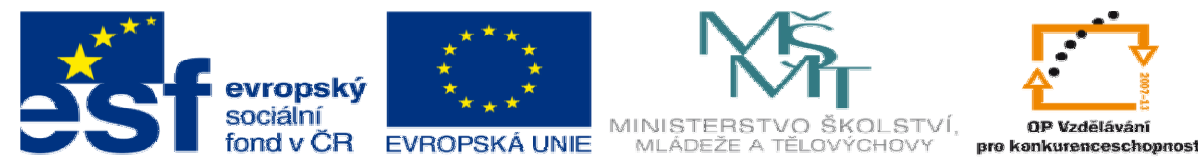

INVESTICE DO ROZVOJE VZDĚLÁVÁNÍ

# **DUM 8 téma: Základy JavaScriptu**

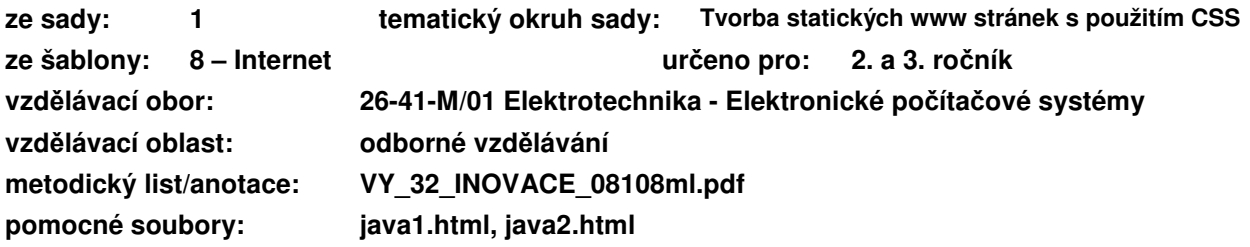

## **I. Interakce s uživatelem**

V html stránce je možné interakci s uživatelem provádět na dvou úrovních:

- 1. Na straně serveru,
- 2. na straně uživatele.

Interakce na straně serveru se provádí pomocí programovacího jazyka PhP a budeme se ho učit příští rok.

Interakce na straně uživatele se provádí pomocí programovacího jazyka JavaScript a jeho základy si představme nyní. Přestože se jedná o programovací jazyk, tak nebude podrobně vysvětlovat syntaxi jazyka. Ukážeme pouze, jak tento jazyk využít k tvorbě dynamických prvků na webových stránkách.

## **II. Zápis JavaScriptu v html**

Ještě než vysvětlíme způsob zápisu, je nutné upozornit, že JavaScript je vlastně program, který si spouští uživatel na svém počítači. To může způsobit poškození počítače (toto riziko je velice malé, protože tento program má velice omezená práva) a proto si někteří uživatelé zakazují spouštět na svých stránkách JavaScript.

#### **a. Tag script**

Program se píše do tagu script: <script>**kód\_v\_JavaScriptu**</script> V okamžiku, kdy stránka narazí na tento tag, začnou se provádět příslušné instrukce. Lze zde pracovat s proměnnými, podmínky, cykly či definovat vlastní funkce podobně jako v jazyce C++ (JavaScript vychází z jazyka C++). Tento způsob se hodí pro složitější skripty, které nejsou součástí tohoto materiálu.

#### **b. Inline zápis**

Program píši přímo do tagu za událost, která mi tento skript spouští:

<**název\_tagu událost**="**akce/script**">

př. <p onClick="this.style.color='blue';">

Celý program je ohraničen uvozovkami, proto není možné uvnitř skriptu uvozovky použít a musím je buď uvozovat '\' nebo psát místo uvozovek apostrofy.

## **III. Události**

Otevřete stránku http://www.tvorba-webu.cz/javascript/udalosti.php a vyzkoušejte si jednotlivé události a vyplňte tabulku na další stránce:

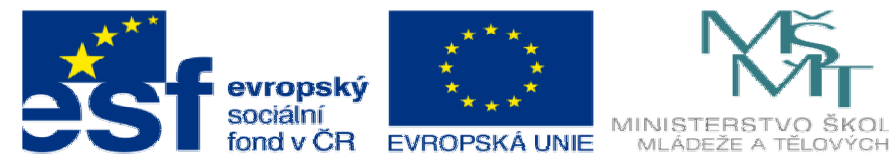

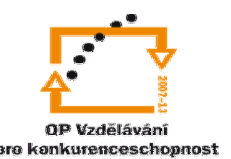

#### INVESTICE DO ROZVOJE VZDĚLÁVÁNÍ

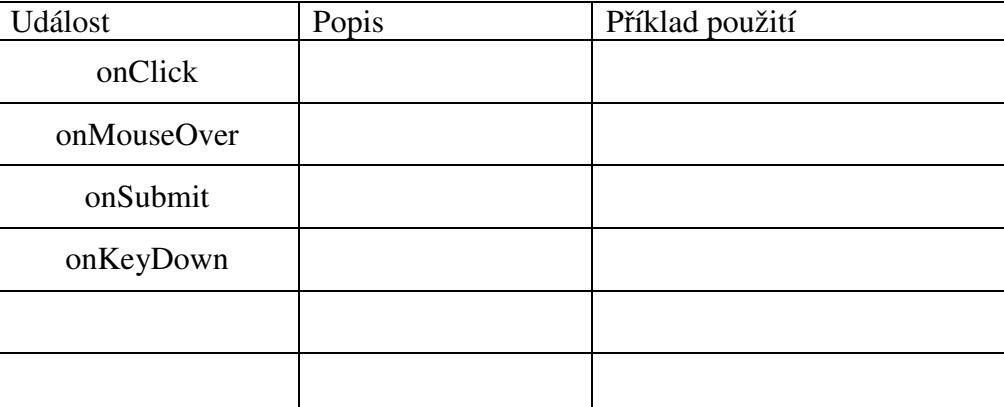

## **IV. Akce**

#### **a. Dialogová okna**

```
Př. window.alert('text');
```

```
proměnná=window.confirm('text'); 
proměnná=window.prompt('text','obsah_dialogu');
```
alert – dialogové okno s textovou informací

```
confirm – dialogové okno s textovou informací s možností volby ano/ne. Odpověď
   uživatele se uloží do proměnné.
```
prompt – dialogové okno s možností vložit text. Odpověď se uloží do proměnné.

#### **b. Zm**ě**na stylu**

```
Př. this.style.color='blue'; 
   this.className='dulezite'; 
   document.getElementById('prvni').style.color='red';
```

```
this – odkaz na aktuální prvek
```

```
style.color – změna stylu (pozor, neplatí vše co funguje v css!) 
className - nastavení třídy (používat spíše než style.color) 
document.getElementById('id') – odkaz na prvek s konkrétním id
```
#### **c. Formulá**ř**e**

```
Pomocí vlastnosti name se můžeme odkazovat na jednotlivé prvky formuláře a měnit je: 
<form name="prihlaska"> <input type="text" name="jmeno">... 
<p onclick="document.prihlaska.jmeno.value='Karel';">xxx</p>
```
### **Cvi**č**ení**

- 1. Vytvořte stránku, kde budou následující odstavce textu, s těmito vlastnostmi:
	- a. Po kliknutí na text se změní barva na červenou.
	- b. Po přejetí myši se vypíše dialogové okno s textem "Pozor!!!"
	- c. Po kliknutí na text se změní barva čtvrtého odstavce.
	- d. Po najetí na odstavec se změní zarovnání odstavce doprava (pomocí změny třídy).
	- e. Po kliknutí na odstavec se zobrazí dialogové okno s textem, zda máte rádi školu. Pokud ano, vypíše se "Máte dalších 10 úkolů" pokud ne, vypíše se "Běžte domů".
- 2. Upravte formulář z předchozí hodiny tak, aby fungovalo tlačítko "vse" (zatrhnou se všechna tři jídla).